●クライアント: ●デザインサイズ:W00mm ●刷り位置:図参照

## KW-0013 アクリルペンライトスタンド

支え

版下原寸サイズ

スタンド 86×130mm 台座 80×80mm 支え 60×66mm

□レイヤーは カットライン/デザイン/白版 に分かれた状態で作成してください。 ■ カットライ:<br>→ 通し穴 ※本テンプレートのレイヤーは削除・併合などせずに、すべて残したままご入稿ください。 ■ デザイン □デザインは カラーモードCMYK で作成してください。 > 図 <グループ: □デザインは カットラインの2mm以上内側 に収まるように作成してください。 □文字はアウトライン化 をしてください。 □スウォッチや効果は必ず 分割・拡張 または ラスタライズ をしてください。 □画像は 埋め込み にしてください。

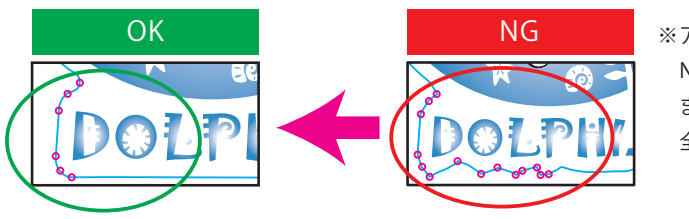

●制作例 ※サンプルデザインは縦横それぞれ50%に縮小しています。

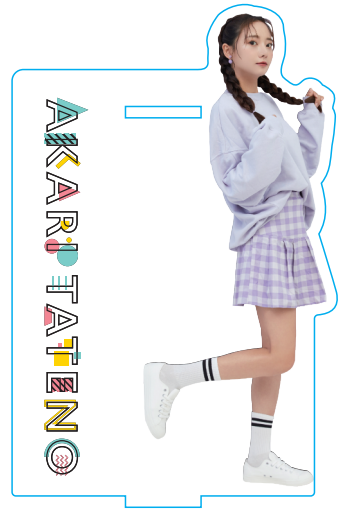

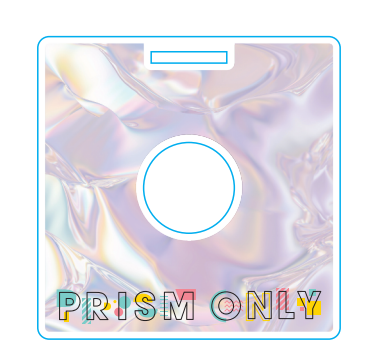

※アクリル板の特性上

カットラインデータ作成例:

 NG例のように複雑なデザインは、仕上がりのがたつきや商品破損の原因になります。 また尖った部分はケガの原因にもなります。

全体的に丸みがあるなだらかな曲線にすると仕上がりがきれいです。

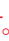

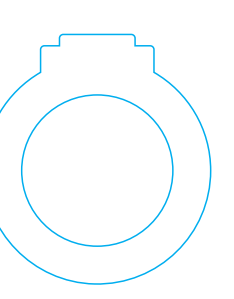

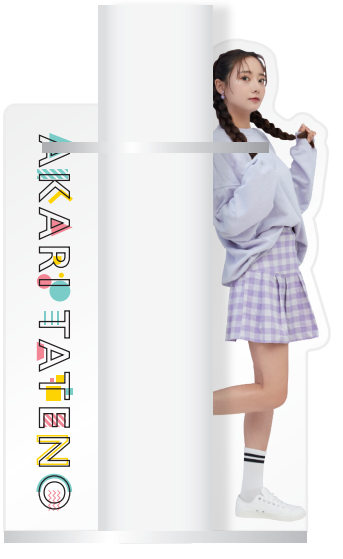

製品イメージ

白版作成例:

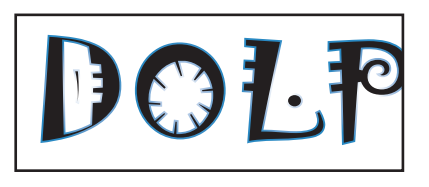

□白版は必ず「白版」レイヤーに作成してください。 □白版は K100% または グレースケール100% で作成してください。 □白版はデザインより0.15mm (3px)細らせてください。 ※アクリル板は透明なため、白版を作成しない部分は透けた仕上がりになります。

□「デザイン」レイヤーに含まれる白は印刷されません。白は「白版」レイヤーに作成してください。

## ●白版の作成方法●

## ●カットラインの作成方法●

□カットラインは必ず「カットライン」レイヤーに作成してください。 □カットラインはIllustratorのパスデータで、シアン100%で作成してください。 □カットラインは通し穴も含めて 仕上がり最大サイズ(マゼンタの枠)の中に収まるサイズで作成してください。 □緑のラインは編集不可能です。但し変更をご希望の場合はご相談ください。 □緑のラインは入稿時シアン100%に変換して入稿してください。 □鋭角(とがった角)のカットラインは作成できません。必ず曲線で作成してください。 □カットラインはできる限りパス数の少ないなだらかな線にすると、きれいに仕上がります。

## 入稿データ制作上の注意点

台座

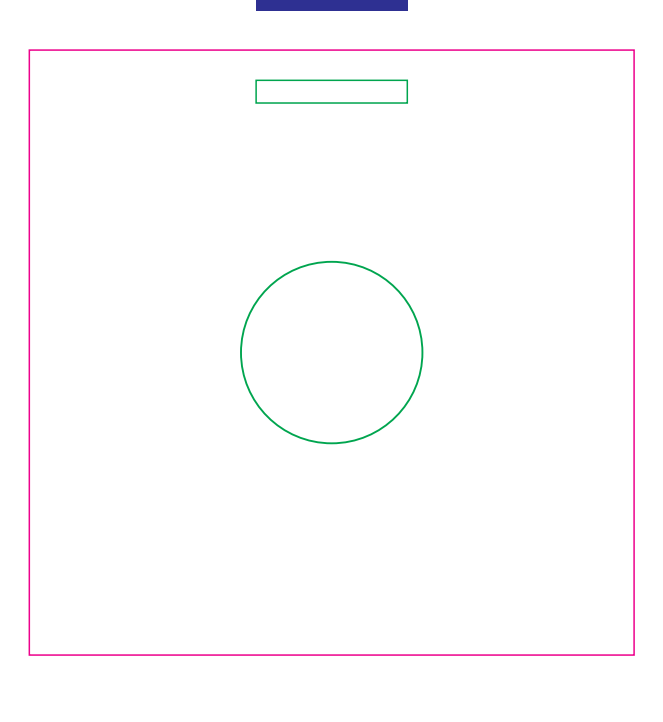

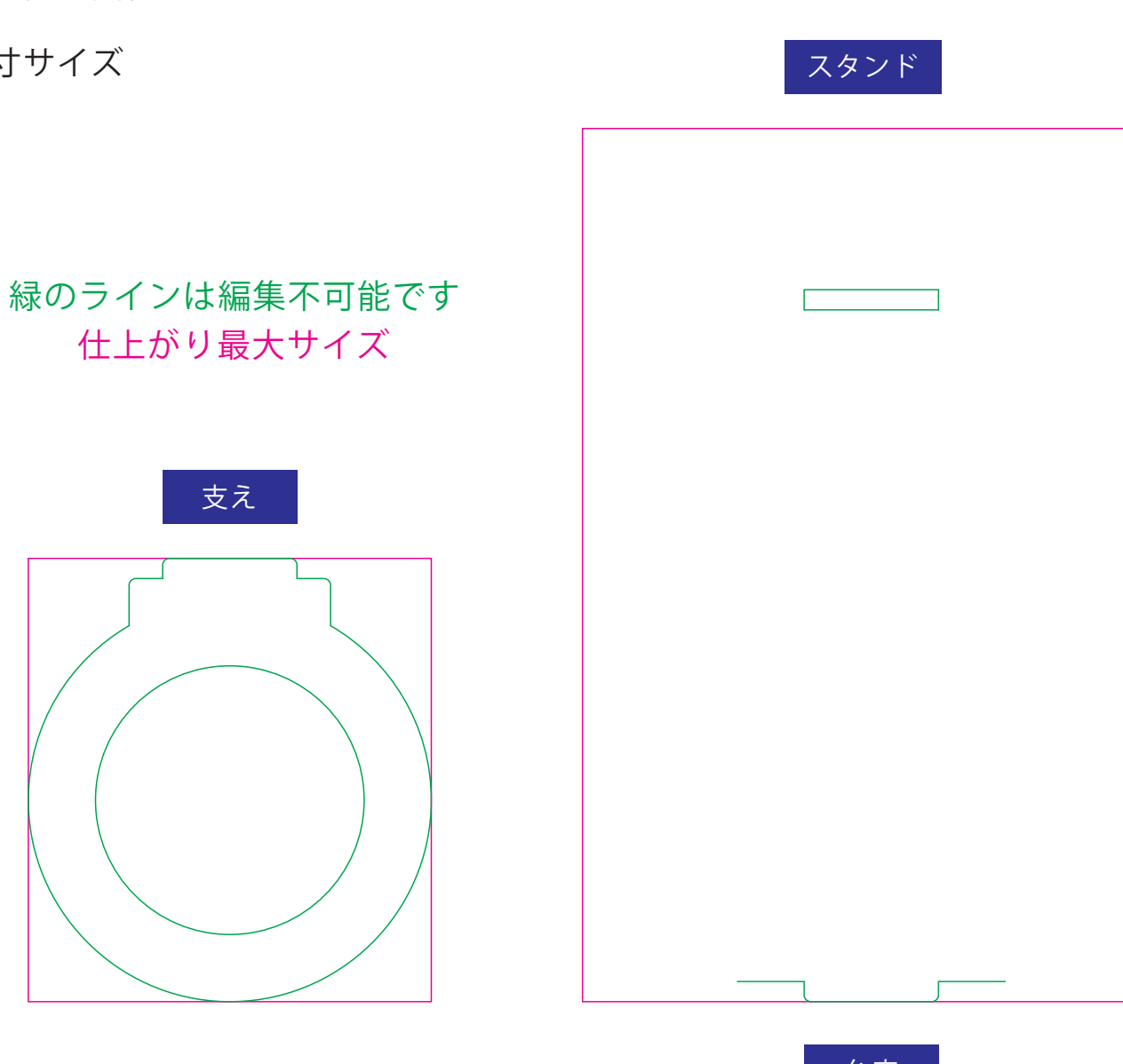

仕上がり最大サイズ